## **Anleitung zum Ausdrucken des Abfallkalenders**

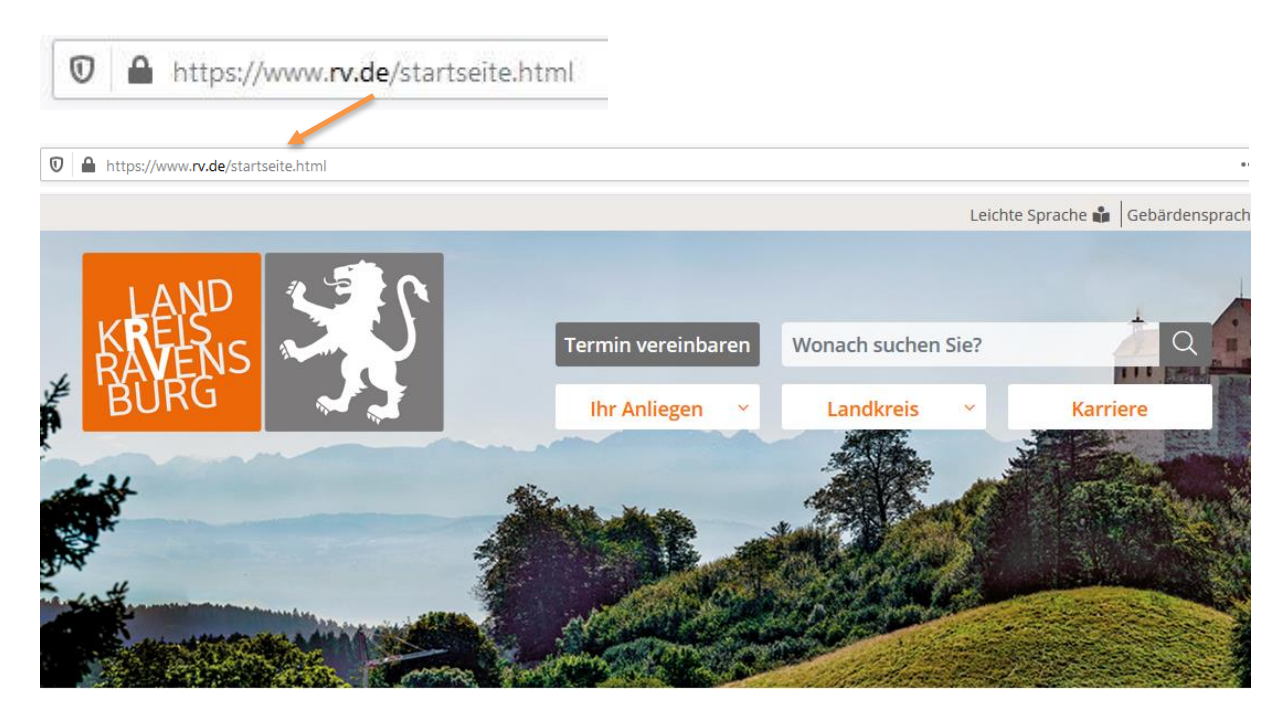

Klicken Sie auf **– Ihr Anliegen – Abfallkalender**

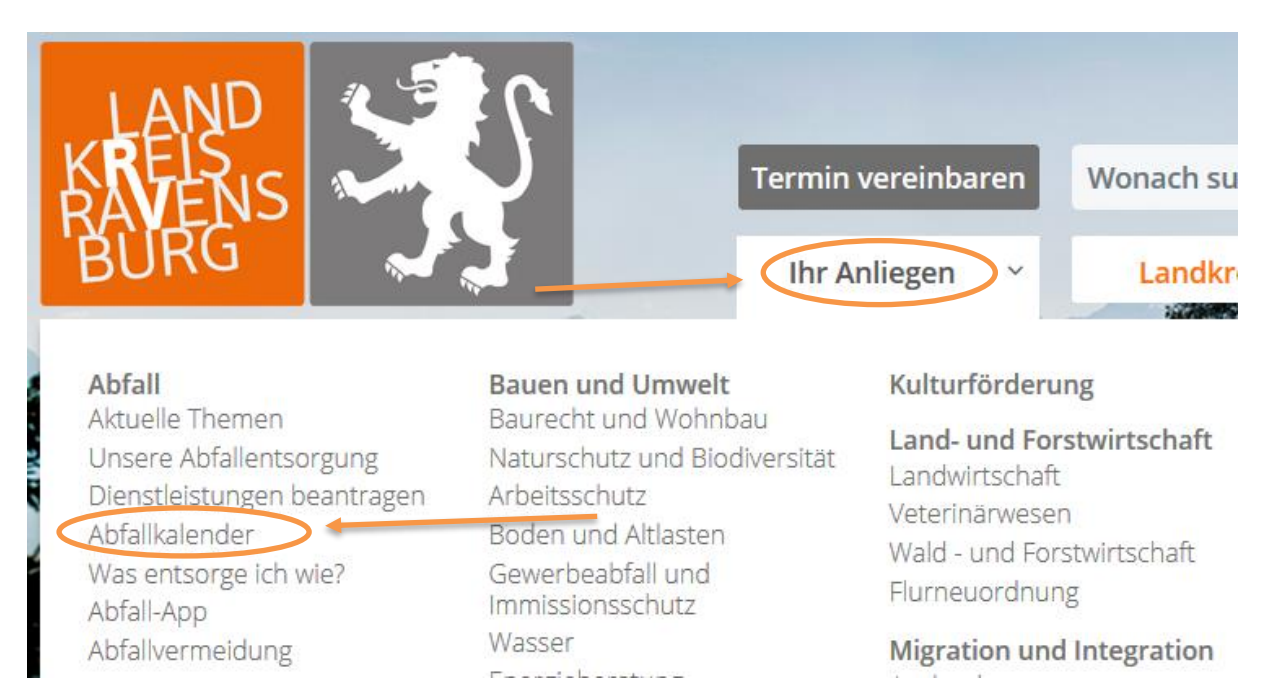

Nun werden Sie auf eine neue Seite weitergeleitet.

Klicken Sie auf **Abfallkalender**.

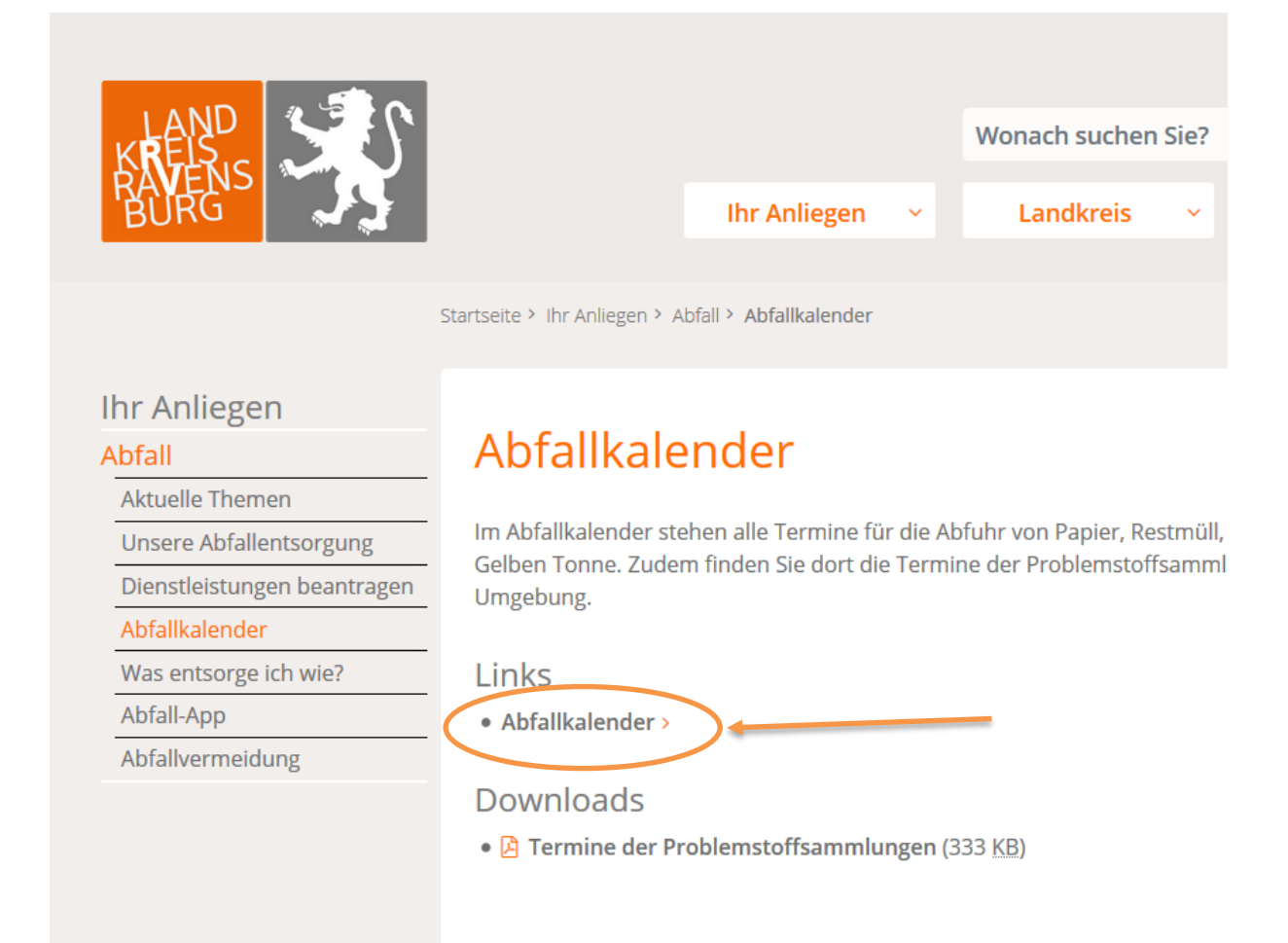

## Nun gelangen Sie auf zur Auswahl Ihrer Adresse.

# Abfuhrtermine

## Geben Sie bitte Ihre Wohnadresse an:

Ort **Straße** Hausnummer Hausnummerzusatz

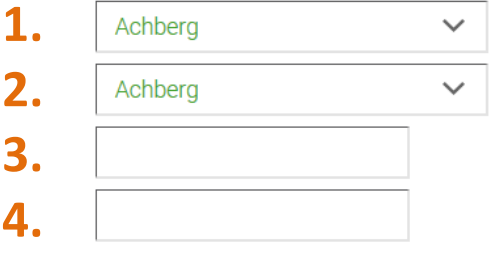

weiter

- 1. wählen Sie den gewünschten **Ort** aus
- 2. wählen Sie die **Straße** aus
- 3. geben Sie Ihre **Hausnummer** ein
- 4. wenn benötigt, geben Sie den **Hausnummernzusatz** (z. B. 25/1) mit / also **/1** ein

## **- klicken Sie -Weiter -**

#### Nun werden Ihnen die Leerungstermine angezeigt.

Sie haben die Möglichkeit, diese als **PDF** herunterzuladen und auszudrucken oder über **ICAL** direkt in Ihren Outlookkalender einzufügen.

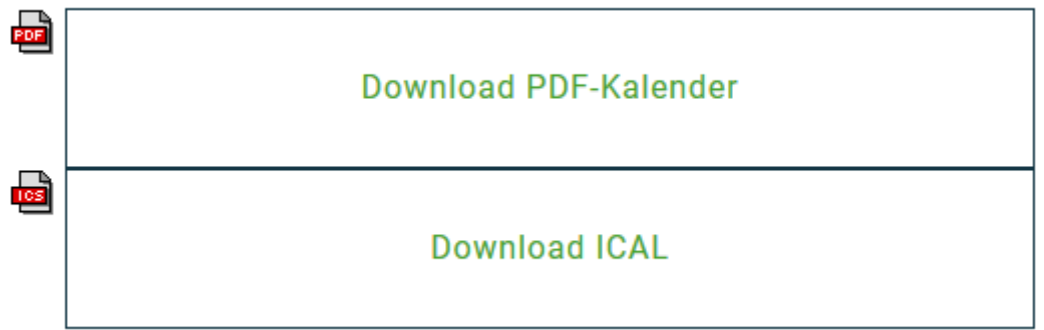

### Zum Download der **PDF** klicken Sie -**Download PDF-Kalender**

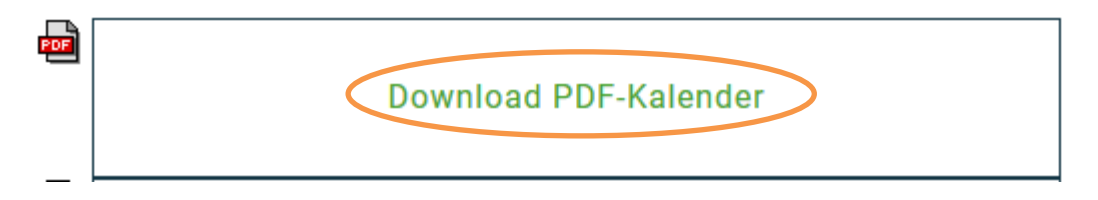

Wenn Sie das PDF heruntergeladen haben, können Sie dieses wie gewohnt öffnen und ausdrucken.

Zur Übertragung der Termine in Ihren Outlookkalender- klicken Sie **Download ICAL** um die Datei herunterzuladen.

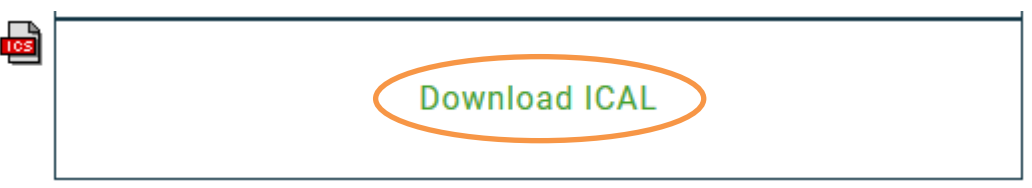

- speichern oder öffnen Sie die entstandenen ICS Datei direkt in Outlook

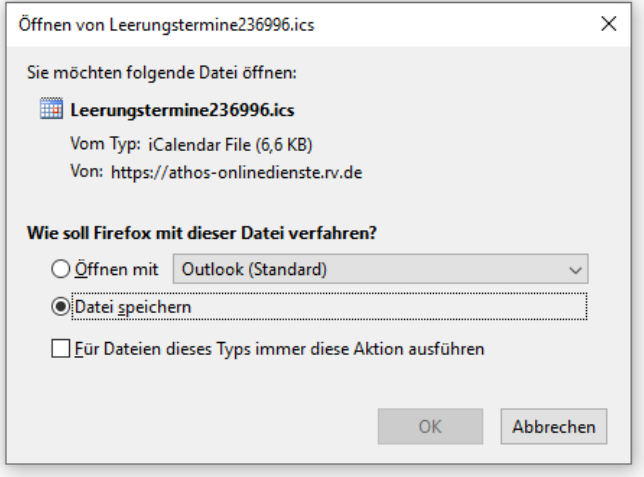

## Zum speichern und öffnen:

Die Datei wird heruntergeladen und ist i.d.R. unter Downloads gespeichert.

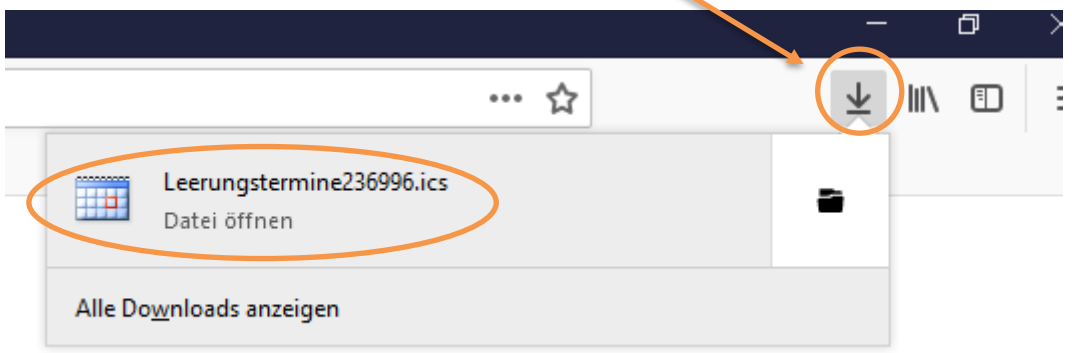

## - **Klicken Sie auf Datei öffnen -**

Nun werden Sie gefragt, mit welchem Programm Sie die Datei öffnen möchten.

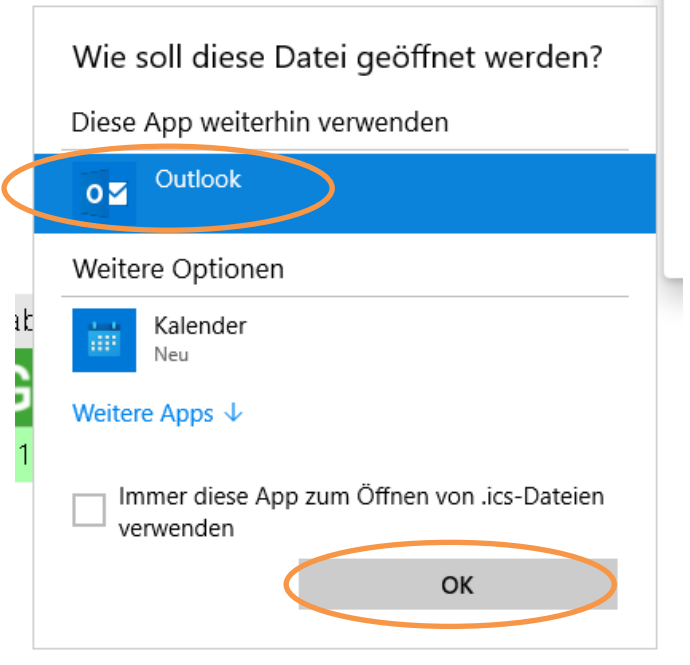

Wählen Sie **Outlook -OK** und die Termine werden in Ihrem Kalender übermittelt.

Sollten dennoch Probleme auftreten, können Sie sich gerne per Telefon (0751/85-2345) oder per E-Mail [\(buergerbuero-ab@rv.de\)](mailto:buergerbuero-ab@rv.de) an das Bürgerbüro - Service Abfallwirtschaft wenden.

Die Bürgerbüros des Landratsamts in Bad Waldsee, Leutkirch, Ravensburg und Wangen sowie auch die Rathäuser vieler Städte und Gemeinden bieten den Service, auf Wunsch den objektgenauen Abfallkalender dort auszudrucken zu lassen. Dieser wird dann zur Abholung bereitgelegt. Ein postalischer Versand auf Anfrage ist nicht mehr möglich.